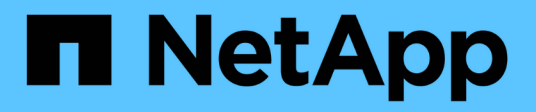

# **Solucionar problemas del proveedor SMI-S.**

NetApp SMI-S Provider

NetApp October 04, 2023

This PDF was generated from https://docs.netapp.com/es-es/smis-provider/concept-troubleshoot-smi-sagent-overview.html on October 04, 2023. Always check docs.netapp.com for the latest.

# **Tabla de contenidos**

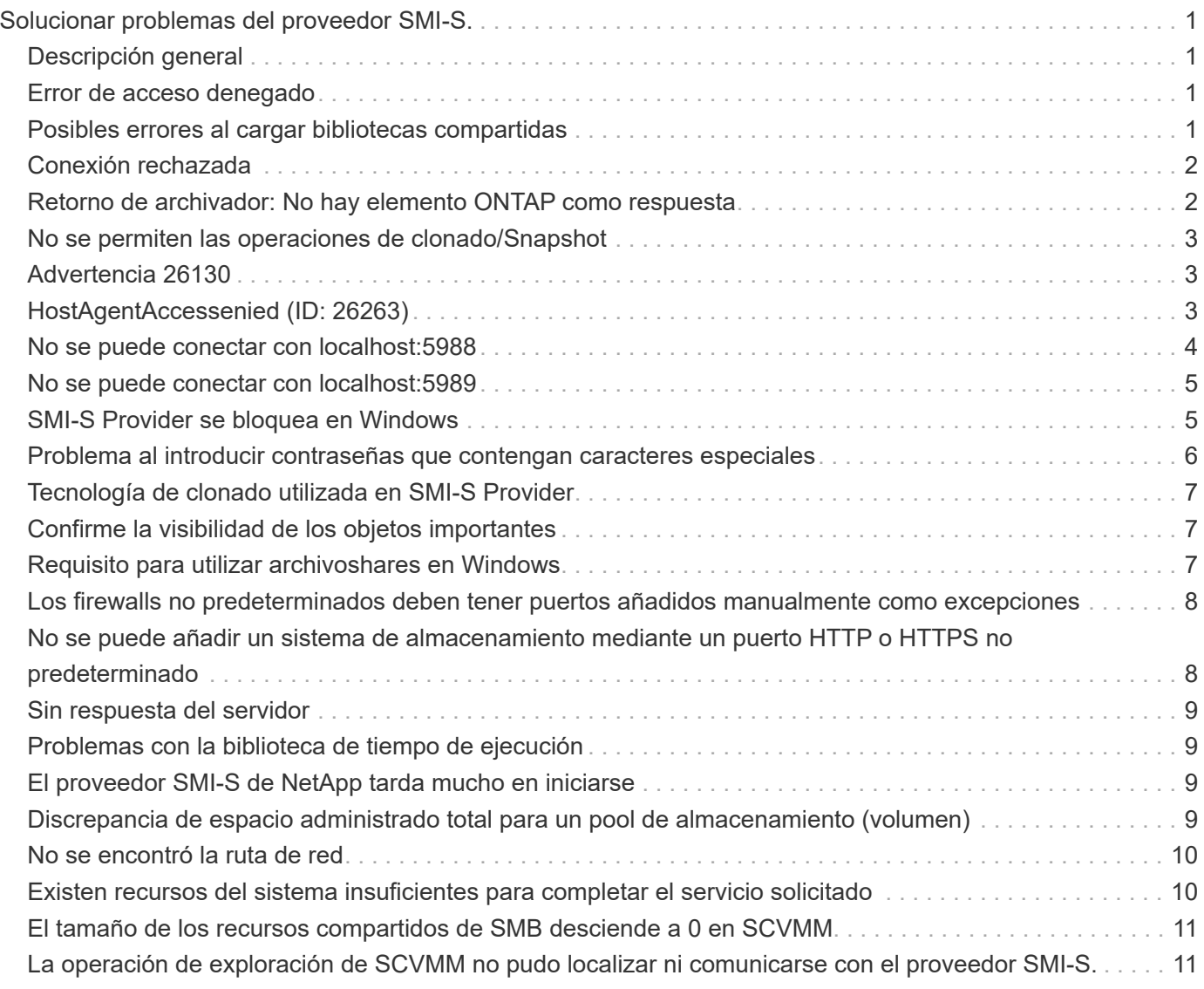

# <span id="page-2-0"></span>**Solucionar problemas del proveedor SMI-S.**

# <span id="page-2-1"></span>**Descripción general**

Si tiene un problema con el proveedor SMI-S de NetApp, debe usar los mensajes de error que reciba para ayudarlo en la solución de problemas.

# <span id="page-2-2"></span>**Error de acceso denegado**

### • **Mensaje**

Access is denied.

• **Descripción**

Este mensaje ocurre en dos situaciones posibles:

- Si no ha iniciado sesión como Administrador al acceder a SMI-S Provider desde el acceso directo del menú Inicio
- Si el directorio SMI-S Provider no apunta a. C:\Program Files (x86)\NetApp\smis\pegasus\bin
- **Acción Correctiva**

Complete la acción correspondiente a la situación:

- Inicie sesión con privilegios de nivel de administrador y vuelva a abrir SMI-S Provider en el menú Inicio, o haga clic con el botón derecho del ratón y seleccione **Ejecutar como administrador**.
- Inicie sesión con privilegios de nivel de administrador y cambie manualmente el directorio a. C:\Program Files (x86)\NetApp\smis\pegasus\bin.

# <span id="page-2-3"></span>**Posibles errores al cargar bibliotecas compartidas**

### • **Mensajes**

Error while loading shared libraries: libssl.so 1.0.0: cannot open shared object file: No such file or directory.

La smis cimserver el estado muestra que el cimserver se está ejecutando correctamente, pero el resto /usr/netapp/smis/pegasus/bin/cim los comandos muestran varios mensajes de error.

Por ejemplo, puede recibir el mensaje cimserver not running al ejecutar el cimserver`o puede que reciba el mensaje `/usr/netapp/smis/pegasus/bin/ cimcli: symbol lookup error: /usr/netapp/smis/pegasus/bin/cimcli: undefined symbol:

\_ZN7Pegasus16StringConversion21decimalStringToUint64EPKcRy al ejecutar cimcli. Estos ejemplos no son de todo incluido.

### • **Descripción**

Este mensaje (y mensajes similares) se produce cuando el LD\_LIBRARY\_PATH el entorno no está

establecido en el directorio de instalación.

• **Acción Correctiva**

Escriba uno de los siguientes comandos para configurar el LD\_LIBRARY\_PATH variable de entorno al directorio de instalación:

export LD\_LIBRARY\_PATH=\$LD\_LIBRARY\_PATH:/usr/netapp/smis/pegasus/lib

setenv LD\_LIBRARY\_PATH=\$LD\_LIBRARY\_PATH:/usr/netapp/smis/pegasus/lib

# <span id="page-3-0"></span>**Conexión rechazada**

• **Mensaje**

Connection refused

• **Causa**

No se ha iniciado el servidor CIM.

• **Acción Correctiva**

Desplácese hasta la bin directorio en el directorio en el que instaló NetApp SMI-S Provider, e introduzca el siguiente comando para verificar que se haya iniciado el servidor CIM:

smis cimserver status

Si el servidor CIM no se está ejecutando, introduzca el siguiente comando:

smis cimserver start

### <span id="page-3-1"></span>**Retorno de archivador: No hay elemento ONTAP como respuesta**

### • **Mensaje**

Filer return: No ontap element in response.

• **Descripción**

Este mensaje se produce cuando se agota el tiempo de espera de la API ONTAPI. El tiempo de espera predeterminado de la API ONTAAPI es de 60 segundos, lo cual puede ser demasiado corto en algunos casos.

• **Acción Correctiva**

Cambie el tiempo de espera de la API ONTAAPI a un valor superior a 60 segundos configurando la variable de entorno `ONTAPI\_TIMEOUT\_SEC`Y a continuación, reinicie SMI-S Provider.

# <span id="page-4-0"></span>**No se permiten las operaciones de clonado/Snapshot**

### • **Mensaje**

Clone/Snapshot operations are not allowed while LUN clone split operations are going on in the volume. Please wait for some time and try again.

### • **Descripción**

Este error ocurre si se intentan ejecutar operaciones de Snapshot durante una división de clones de la LUN. No se pueden realizar operaciones de Snapshot en un volumen donde se está dividir una LUN si esa división de clones de la LUN se ejecuta en segundo plano.

### • **Acción Correctiva**

Pruebe las operaciones de Snapshot después de dividir la LUN.

# <span id="page-4-1"></span>**Advertencia 26130**

### **Mensaje**

Warning (26130) Storage pool has been allocated to host group where none of hosts in host group has access to storage array.

### **Descripción**

Este error se produce cuando se asigna capacidad de almacenamiento y se otorga acceso a una cabina a los hosts que están en un grupo de hosts. Con esta advertencia, es imposible poner los equipos virtuales en los sistemas de almacenamiento.

### **Acción correctiva**

- 1. En cada equipo host, añada la dirección IP de cada sistema de almacenamiento a la aplicación iSCSI Initiator.
- 2. Si es necesario, en cada sistema de almacenamiento, para cada máquina host, cree un igroup único vinculado con el nombre de nodo iSCSI correspondiente de la máquina host correspondiente.
- 3. Para cada equipo host conectado a Data ONTAP, abra la aplicación MPIO y añada el siguiente ID de hardware:
	- Para Clustered Data ONTAP, escriba **NETAPP LUN C-Mode**.
- 4. Reinicie las máquinas host.
- 5. Retire el proveedor.
- 6. Vuelva a establecer el pool de almacenamiento.

# <span id="page-4-2"></span>**HostAgentAccessenied (ID: 26263)**

### **Mensaje**

Registration of storage provider *smis\_provider\_machine* for user *name* failed from

*SCVMM\_ (machine)* with error code HostAgentAccessDenied. Specify valid provider, port and user credentials for storage discovery. ID: 26263

### **Descripción**

Este mensaje ocurre cuando se especifica un usuario en SCVMM para conectarse a SMI-S Provider pero no forma parte del almacén de confianza SMIS.

Para habilitar la comunicación entre SCVMM y SMI-S Provider, se debe agregar un usuario CIM válido (usuario administrador local o usuario de dominio del grupo Administradores local) al almacén de confianza SMIS mediante el cimuser comando.

### **Acción correctiva**

Agregue el usuario Administrador local (en el equipo del proveedor SMI-S) a la base de datos del servidor CIM mediante el cimuser comando: cimuser -a -u *admin user* -w *password*. A continuación, debe utilizar ese usuario administrativo cuando añada SMI-S Provider de NetApp a SCVMM.

Si el controlador de dominio tarda demasiado en autenticar al usuario de dominio, debe utilizar el usuario administrador local en el equipo del proveedor SMI-S.

Si el error persiste, puede deshabilitar la autenticación en SMI-S Provider.

### <span id="page-5-0"></span>**No se puede conectar con localhost:5988**

#### • **Mensaje**

```
Cannot connect to localhost:5988. Connection failed. Trying to connect to
localhost:5988
```
#### • **Descripción**

Este mensaje aparece cuando las conexiones HTTPS están desactivadas o el puerto HTTPS no está establecido en 5988, o si el proveedor ha dejado de funcionar y permanece en el estado de clasificación.

#### • **Acción Correctiva**

Compruebe que los valores de enableHttpsConnection y.. httpsPort son correctas:

cimconfig -g enableHttpConnection

cimconfig -g enableHttpsConnection

cimconfig -g httpPort

cimconfig -g httpsPort

Si enableHttpConnection o. enableHttpsConnection no está establecido en true, escriba los siguientes comandos:

cimconfig -s enableHttpConnection -p

smis cimserver restart

Si httpPort no está establecido en 5988, introduzca los siguientes comandos:

```
cimconfig -s httpPort=5988 -p
```
smis cimserver restart

Si el proveedor ha dejado de funcionar y permanece en el estado de presentación en paneles, abra el Administrador de tareas y finalice el proceso y, a continuación, reinicie el proveedor.

# <span id="page-6-0"></span>**No se puede conectar con localhost:5989**

### • **Mensaje**

Cannot connect to localhost:5989. Connection failed. Trying to connect to localhost:5989

#### • **Descripción**

Este mensaje aparece cuando las conexiones HTTPS están desactivadas o el puerto HTTPS no está establecido en 5989, o si el proveedor ha dejado de funcionar y permanece en el estado de clasificación.

#### • **Acción Correctiva**

Compruebe que los valores de enableHttpsConnection y.. httpsPort son correctas:

```
cimconfig -g enableHttpsConnection
```
cimconfig -g httpsPort

Si enableHttpsConnection no se define en "'true'", introduzca los siguientes comandos:

```
cimconfig -s enableHttpsConnection -p
```
smis cimserver restart

Si httpsPort no está establecido en 5989, introduzca los siguientes comandos:

```
cimconfig -s httpsPort=5989 -p
```
smis cimserver restart

Si el proveedor ha dejado de funcionar y permanece en el estado de presentación en paneles, abra el Administrador de tareas y finalice el proceso y, a continuación, reinicie el proveedor.

### <span id="page-6-1"></span>**SMI-S Provider se bloquea en Windows**

• **Edición**

SMI-S Provider se bloquea en Windows.

• **Causa**

Este problema se produce por una variedad de razones, documentadas en archivos generados en el momento del bloqueo.

### • **Acción Correctiva**

Reinicie el proveedor y envíe la siguiente información al soporte técnico para su análisis adicional:

- Volcar archivo desde C:\Program Files (x86)\NetApp\smis\pegasus\pegasus\logs directorio
- Archivos de registro de C:\Program Files (x86)\NetApp\smis\pegasus\pegasus\logs directorio
- Archivos de seguimiento de C:\Program Files (x86)\NetApp\smis\pegasus\pegasus\traces directorio

Los mensajes similares a los siguientes también aparecen en el archivo de seguimiento:

23-May-2013 20:46:36.874 INFO cimserver: createMiniDump: SMI-S Agent has crashed, attempting to generate a dump file

23-May-2013 20:46:37.14 INFO cimserver: createMiniDump: Process dumped to C:\Program Files (x86)\netapp\smis\pegasus\logs\SMI-S Agent-8be55da-2011\_05\_23-20\_46\_36.dmp

◦ Los archivos version.txt y.. cimserver\_current.conf desde la C:\Program Files (x86)\NetApp\smis\pegasus\pegasus directorio

### <span id="page-7-0"></span>**Problema al introducir contraseñas que contengan caracteres especiales**

### • **Edición**

En los sistemas operativos en inglés, utilizando una contraseña que contiene caracteres especiales con el smis El comando no funciona en un entorno de Windows. Este problema no se ha probado con sistemas operativos que no están en inglés.

### • **Causa**

En Windows, los siguientes caracteres, más cualquier espacio, se consideran caracteres especiales y provocan un error en la entrada de la contraseña si la contraseña no está entre comillas:

, & ' < > ;  $| = \wedge$  "

### • **Acción Correctiva**

Si una contraseña contiene espacios o caracteres especiales, escríbala entre comillas dobles (" ") cuando la utilice en el smis comando. Tenga en cuenta que el carácter de presupuesto (") es un carácter especial y que nunca se debe utilizar en la contraseña.

### **Emitir contraseñas con caracteres especiales**

```
smis add 1.2.3.4 Administrator "pass word"
```
# <span id="page-8-0"></span>**Tecnología de clonado utilizada en SMI-S Provider**

Debe tener una licencia de FlexClone para SMI-S Provider para crear clones de LUN.

SMI-S Provider crea clones de LUN en ese sistema de almacenamiento mediante únicamente la tecnología FlexClone. Si no tiene una licencia de FlexClone, SMI-S Provider no genera clones mediante la tecnología de clonado de LUN y genera el siguiente mensaje de error:

FlexClone license is not enabled on the storage system.

Si tiene clones de LUN que se crearon con la tecnología de clonado de LUN y, a continuación, la versión de Data ONTAP se actualiza a la versión 7.3.1 o posterior, no puede usar SMI-S Provider para dividir esos clones. Deben ser gestionadas por el administrador del sistema de almacenamiento.

# <span id="page-8-1"></span>**Confirme la visibilidad de los objetos importantes**

Después de añadir un sistema de almacenamiento gestionado, debe confirmar que puede ver todos los objetos lógicos y físicos importantes en SMI-S Provider de NetApp.

Puede utilizar el smis Comando para ver los objetos que se encuentran en el repositorio CIMOM de proveedor SMI-S de NetApp. Por ejemplo, utilice smis list para mostrar más sistemas de almacenamiento y utilizar smis luns Para mostrar información de la LUN.

### <span id="page-8-2"></span>**Requisito para utilizar archivoshares en Windows**

Cuando se utilizan archivos compartidos (recursos compartidos de CIFS) en Windows, el volumen en el que se crea el recurso compartido de archivos debe ser un volumen sólo NTFS.

Si desea crear un recurso compartido de archivos y utilizarlo en Windows, el volumen donde se crea el archivo debe ser un volumen sólo NTFS. Esto es para evitar problemas con las credenciales que acceden a la propiedad.

Desde System Center 2016 Virtual Machine Manager (SCVMM), puede crear máquinas virtuales (VM) solo en recursos compartidos de archivos creados en volúmenes únicamente NTFS. No se admiten volúmenes mixtos y de estilo UNIX.

### **Crear un volumen para uso compartido de CIFS y SCVMM**

Cuando se crea un volumen para uso compartido de CIFS y System Center Virtual Machine Manager (SCVMM), este debe ser de tipo NTFS. Para crear el volumen con NTFS, introduzca lo siguiente: *vol create -vserver <vserver\_name> -volume <volume\_name> -aggregate <aggr\_name> -size<volume\_size> -security-style ntfs*

# <span id="page-9-0"></span>**Los firewalls no predeterminados deben tener puertos añadidos manualmente como excepciones**

### • **Edición**

Si está utilizando un firewall distinto del firewall predeterminado de Windows, puede experimentar los siguientes problemas:

- El proveedor SMI-S no puede comunicarse con un cliente SMI-S eliminado.
- El cliente SMI-S no puede recibir indicaciones de SMI-S Provider.

### • **Causa**

Este problema ocurre cuando utiliza un firewall que no sea el firewall predeterminado de Windows sin agregar primero manualmente los puertos necesarios como excepciones.

• **Acción Correctiva**

Agregue los puertos 427, 5988 y 5989 como excepciones al firewall.

# <span id="page-9-1"></span>**No se puede añadir un sistema de almacenamiento mediante un puerto HTTP o HTTPS no predeterminado**

### • **Edición**

No puede añadir un sistema de almacenamiento que ejecute HTTP o HTTPS en un puerto no predeterminado.

### • **Causa**

De forma predeterminada, SMI-S Provider de NetApp utiliza el puerto 80 para comunicarse con los sistemas de almacenamiento a través de HTTP y el puerto 443 para comunicarse a través de HTTPS.

### • **Acción Correctiva**

Utilice el siguiente comando para añadir un sistema de almacenamiento que utilice un puerto distinto de 80 para el tráfico HTTP o el puerto 443 para el tráfico HTTPS:

```
cimcli ci -n root/ontap ONTAP_FilerData hostName=storage_sys_ip_address
port=non_default_port userName=storage_sys_user password=storage_sys_pwd
comMechanism=HTTP -u agent_user -p agent_pwd-llocalhost:5989 -s
```
-u, -p, -l, y. -s son parámetros opcionales.

### **Añadir un sistema de almacenamiento que utilice el puerto 8000 para el tráfico HTTP**

```
cimcli ci -n root/ontap ONTAP_FilerData hostName=10.60.167.12 port=8000
userName=root password=netapp1! comMechanism=HTTP -u root -p netapp1! -l
localhost:5989 -s --timeout 180
```
# <span id="page-10-0"></span>**Sin respuesta del servidor**

### • **Edición**

El servidor no responde cuando se consulta.

• **Causa**

Este problema ocurre cuando no hay ningún sistema de almacenamiento agregado al repositorio de CIMOM.

• **Acción Correctiva**

Introduzca el siguiente comando para comprobar que se ha añadido un sistema de almacenamiento:

smis list

Si no aparece ningún sistema de almacenamiento, añada un sistema de almacenamiento introduciendo el siguiente comando:

smis add *storage\_sys storage\_sys\_user storage\_sys\_pwd*

# <span id="page-10-1"></span>**Problemas con la biblioteca de tiempo de ejecución**

• **Edición**

Se encuentran problemas con la biblioteca de tiempo de ejecución.

• **Acción Correctiva**

Instale Microsoft Visual C++ 2010 Redistributable Package (x86) desde www.microsoft.com.

# <span id="page-10-2"></span>**El proveedor SMI-S de NetApp tarda mucho en iniciarse**

### • **Descripción**

En sistemas Windows, con sistemas de almacenamiento que ya están en gestión, al iniciar el proveedor de SMI-S de NetApp mediante la smis cimserver comando, el comando no regresa hasta que se completa la caché local del proveedor. Espera un máximo de 15 minutos mientras se llena la caché y no se puede usar SMI-S Provider de NetApp hasta que vuelva.

Con el smis cimserver El comando es el método recomendado para iniciar NetApp SMI-S Provider.

### <span id="page-10-3"></span>**Discrepancia de espacio administrado total para un pool de almacenamiento (volumen)**

• **Edición**

Si utiliza otra herramienta de gestión del almacenamiento, como FilerView, es posible que observe un tamaño diferente indicado para el espacio gestionado total de un pool de almacenamiento (volumen) que el tamaño devuelto por SMI-S Provider.

### • **Causa**

Esta discrepancia se produce debido a que el tamaño que devuelve SMI-S Provider incluye la reserva WAFL y Snapshot, mientras que FilerView y otras herramientas sólo muestran el espacio utilizable, excluye la reserva WAFL y Snapshot.

### • **Acción Correctiva**

Este es un comportamiento esperado; no hay acción correctiva.

# <span id="page-11-0"></span>**No se encontró la ruta de red**

### • **Mensaje**

Network path not found

### • **Descripción**

Este mensaje refleja un problema de DNS y se produce durante la implementación de una VM en un recurso compartido de SMB cuando el host no tiene un registro en el servidor DNS.

Normalmente, el servidor DNS del dominio debería actualizar automáticamente el registro del host en un plazo de 24 a 48 horas cuando se configura un nuevo host en el dominio. Sin embargo, esta actualización no siempre se produce automáticamente.

### • **Acción Correctiva**

- Si es un administrador de dominio, actualice manualmente el registro del host DNS.
- Si no es administrador de dominio, actualice el archivo de host (C:\Windows\System32\drivers\etc\hosts).

El archivo de host no tiene una extensión de archivo (.txt).

### <span id="page-11-1"></span>**Existen recursos del sistema insuficientes para completar el servicio solicitado**

### • **Mensaje**

Insufficient system resources exist to complete the requested service

• **Descripción**

Este mensaje se produce cuando se alcanza el límite máximo de sesiones de usuarios del mismo usuario por conexión al aprovisionar un gran número de equipos virtuales en un único recurso compartido de archivos en SCVMM.

SCVMM crea una conexión TCP por cada host de Hyper-V, y cada conexión crea varias sesiones con dos usuarios: El nombre del equipo (COMPUTER\$) del host de Hyper-V y el «Run as account» de SCVMM. El número de sesiones con COMPUTER\$ es exactamente uno más que el número de discos duros virtuales puestos en marcha en ese host Hyper-V.

El valor predeterminado de Max Same User Session Per Connection tiene 50. Este límite bloquea

una puesta en marcha de máquinas virtuales a gran escala con SCVMM. Si implementa más de 50 máquinas virtuales por host de Hyper-V, tiene este problema.

### • **Acción Correctiva**

Aumente el contador que controla el número máximo de sesiones en la misma conexión para el protocolo CIFS. Por ejemplo, el comando siguiente cambia el número máximo de sesiones de usuario en la misma conexión del valor predeterminado 50 a 100:

**SVM::**\***> cifs op modify -max-same-user-sessions-per-connection 100**

# <span id="page-12-0"></span>**El tamaño de los recursos compartidos de SMB desciende a 0 en SCVMM**

### • **Edición**

El tamaño de recurso compartido de SMB 3.0 nuevo o existente puede caer a 0 en System Center Virtual Machine Manager (SCVMM).

• **Causa**

Este problema ocurre cuando la reinicialización de cuotas tarda mucho en Data ONTAP debido a un gran volumen de I/o, el tamaño de recurso compartido de SMB 3.0 nuevo o existente puede caer a 0 en SCVMM. Por este motivo, no es posible aprovisionar nuevas máquinas virtuales en los recursos compartidos SMB 3.0 nuevos o existentes.

### • **Acción Correctiva**

- a. Desactivar las cuotas.
- b. Agregue una regla de cuota predeterminada del tipo «'tree'» en cada volumen que aloje recursos compartidos de SMB.
- c. Active las cuotas de esos volúmenes a los que se agregó una regla de cuota predeterminada y reinicie SMI-S Provider.

### <span id="page-12-1"></span>**La operación de exploración de SCVMM no pudo localizar ni comunicarse con el proveedor SMI-S.**

• **Edición**

En raras ocasiones, SCVMM no puede localizar a SMI-S Provider.

• **Causa**

Este problema puede ocurrir si la infraestructura de seguridad se actualiza con nuevos GPO. Cuando surtan efecto después del reinicio del host del proveedor SMI-S, es posible que el host SCVMM no confíe en el proveedor SMI-S o en el host.

- **Acción Correctiva**
	- a. Desinstale SMI-S Provider e instálelo de nuevo.
	- b. Ejecute la operación de detección repetida en SCVMM para el proveedor SMI-S.

### **Información de copyright**

Copyright © 2023 NetApp, Inc. Todos los derechos reservados. Imprimido en EE. UU. No se puede reproducir este documento protegido por copyright ni parte del mismo de ninguna forma ni por ningún medio (gráfico, electrónico o mecánico, incluidas fotocopias, grabaciones o almacenamiento en un sistema de recuperación electrónico) sin la autorización previa y por escrito del propietario del copyright.

El software derivado del material de NetApp con copyright está sujeto a la siguiente licencia y exención de responsabilidad:

ESTE SOFTWARE LO PROPORCIONA NETAPP «TAL CUAL» Y SIN NINGUNA GARANTÍA EXPRESA O IMPLÍCITA, INCLUYENDO, SIN LIMITAR, LAS GARANTÍAS IMPLÍCITAS DE COMERCIALIZACIÓN O IDONEIDAD PARA UN FIN CONCRETO, CUYA RESPONSABILIDAD QUEDA EXIMIDA POR EL PRESENTE DOCUMENTO. EN NINGÚN CASO NETAPP SERÁ RESPONSABLE DE NINGÚN DAÑO DIRECTO, INDIRECTO, ESPECIAL, EJEMPLAR O RESULTANTE (INCLUYENDO, ENTRE OTROS, LA OBTENCIÓN DE BIENES O SERVICIOS SUSTITUTIVOS, PÉRDIDA DE USO, DE DATOS O DE BENEFICIOS, O INTERRUPCIÓN DE LA ACTIVIDAD EMPRESARIAL) CUALQUIERA SEA EL MODO EN EL QUE SE PRODUJERON Y LA TEORÍA DE RESPONSABILIDAD QUE SE APLIQUE, YA SEA EN CONTRATO, RESPONSABILIDAD OBJETIVA O AGRAVIO (INCLUIDA LA NEGLIGENCIA U OTRO TIPO), QUE SURJAN DE ALGÚN MODO DEL USO DE ESTE SOFTWARE, INCLUSO SI HUBIEREN SIDO ADVERTIDOS DE LA POSIBILIDAD DE TALES DAÑOS.

NetApp se reserva el derecho de modificar cualquiera de los productos aquí descritos en cualquier momento y sin aviso previo. NetApp no asume ningún tipo de responsabilidad que surja del uso de los productos aquí descritos, excepto aquello expresamente acordado por escrito por parte de NetApp. El uso o adquisición de este producto no lleva implícita ninguna licencia con derechos de patente, de marcas comerciales o cualquier otro derecho de propiedad intelectual de NetApp.

Es posible que el producto que se describe en este manual esté protegido por una o más patentes de EE. UU., patentes extranjeras o solicitudes pendientes.

LEYENDA DE DERECHOS LIMITADOS: el uso, la copia o la divulgación por parte del gobierno están sujetos a las restricciones establecidas en el subpárrafo (b)(3) de los derechos de datos técnicos y productos no comerciales de DFARS 252.227-7013 (FEB de 2014) y FAR 52.227-19 (DIC de 2007).

Los datos aquí contenidos pertenecen a un producto comercial o servicio comercial (como se define en FAR 2.101) y son propiedad de NetApp, Inc. Todos los datos técnicos y el software informático de NetApp que se proporcionan en este Acuerdo tienen una naturaleza comercial y se han desarrollado exclusivamente con fondos privados. El Gobierno de EE. UU. tiene una licencia limitada, irrevocable, no exclusiva, no transferible, no sublicenciable y de alcance mundial para utilizar los Datos en relación con el contrato del Gobierno de los Estados Unidos bajo el cual se proporcionaron los Datos. Excepto que aquí se disponga lo contrario, los Datos no se pueden utilizar, desvelar, reproducir, modificar, interpretar o mostrar sin la previa aprobación por escrito de NetApp, Inc. Los derechos de licencia del Gobierno de los Estados Unidos de América y su Departamento de Defensa se limitan a los derechos identificados en la cláusula 252.227-7015(b) de la sección DFARS (FEB de 2014).

### **Información de la marca comercial**

NETAPP, el logotipo de NETAPP y las marcas que constan en <http://www.netapp.com/TM>son marcas comerciales de NetApp, Inc. El resto de nombres de empresa y de producto pueden ser marcas comerciales de sus respectivos propietarios.